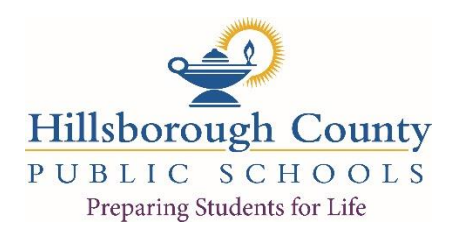

## **Hurricane Irma Time Reporting Instructions**

**IMPORTANT – All natural disaster expenses must be recorded to the FEMA project in order for FEMA to reimburse the district. Please read carefully.**

## **Hurricane Irma PROJECT: 5803**

**1. From the Payroll bookmark, click on Time Entry, then Offsite Overtime & NJR (XF63.1).**

**Contract** 

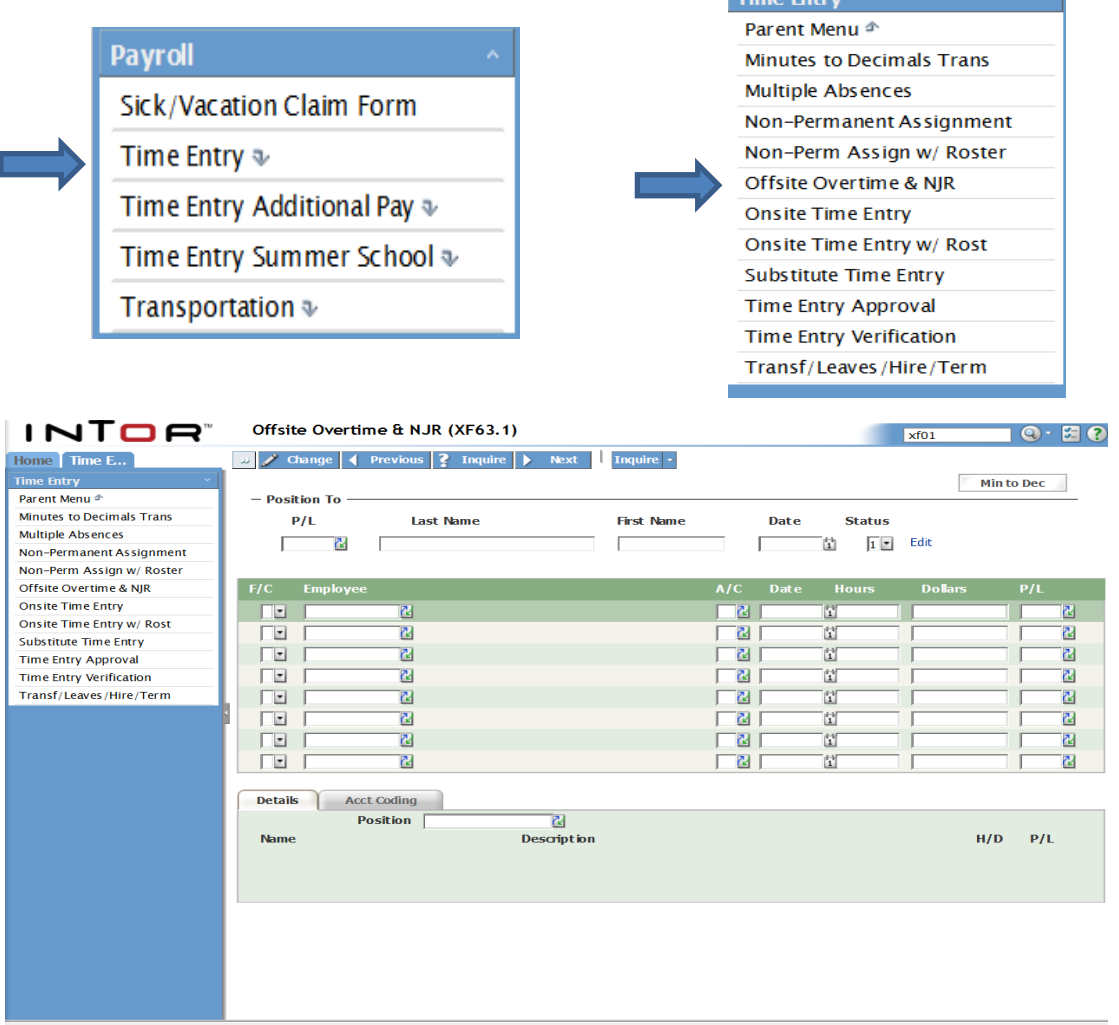

- **2. Enter the reporting site number in the "P/L" field.**
- **3. Enter "A" or select "Add" from the dropdown list in the first "F/C" field.**

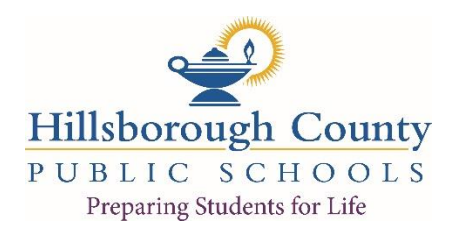

- **4. Enter employee number in the "Employee" field.**
- **5. Tab to the "A/C" field and enter OD or select "OD-OVT-Natural Disaster from the dropdown menu.**
- **6. In the "Date" field, enter the ACTUAL DATE the work was performed. If work was performed on more than one date, a separate line for each date is required.**
- **7. Enter the total number of hours worked on each date in the "Hours" field.**
- **8. Tab to the "P/L" field on the active line and enter the reporting site number.**

**NOTE: The P/L field in the active line must match the P/L field at the top of the form.**

**9. While on the active line, click on the Acct Coding tab at the bottom of the form and enter the Project number 5803.**

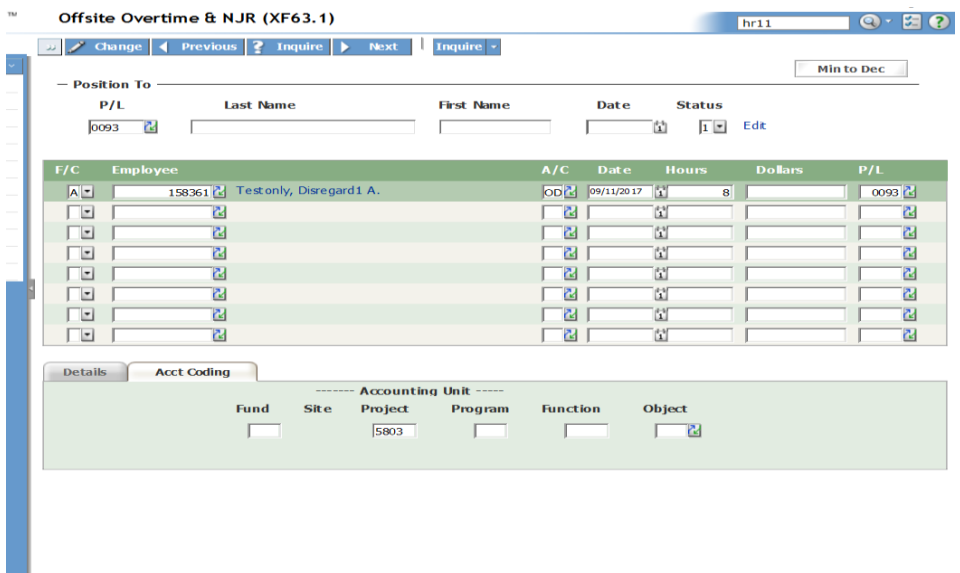

- **10. Click "Change" button.**
- **11. "Change Complete-Continue" appears in the status line.**
- **12. To add additional employee's records, repeat steps 3-10.**

**To clear the form of reported data, click in the first "A/C" field and press the** *"ctrl + shift + K"* **keyboard keys to clear the screen. Continue inputting hours. Be sure to check that the correct account coding is being processed.**

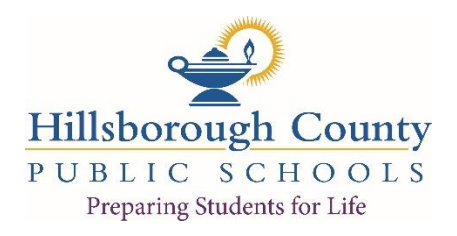

## **ADDITIONAL TIPS**

- **Use Offsite Overtime & NJR form (XF63.1) to report storm related hours including the employees who work at your site.**
- **All storm related overtime must be reported using PROJECT 5803. If you get an budget account error message: "***Invalid fund/account unit combination***" please contact your Payroll Specialist.**
- **If you receive an error message "invalid fund/accounting unit combination", contact your Payroll Specialist. You will need to provide the employee number.**